# Poly Sync 40 Series Bluetooth Speakerphone

User Guide

### **Contents**

[First-time setup](#page-2-0) **3** [Controls](#page-3-0) **4** [LEDs](#page-4-0) **5** [Be safe](#page-4-0) **5** [USB Bluetooth adapter \(adapter model only\)](#page-4-0) **5** [Setup](#page-5-0) **6** [Corded setup](#page-5-0) **6** [Mobile setup](#page-5-0) **6** [USB adapter setup \(BT600 models only\)](#page-6-0) **7** [Configure USB adapter](#page-6-0) **7** [Charge](#page-7-0) **8** [Check battery status](#page-7-0) **8** [Charge](#page-7-0) **8** [Charge your mobile phone](#page-7-0) **8** [Load software](#page-8-0) **9** [Update firmware](#page-8-0) **9** [Daily Use](#page-9-0) **10** [Power](#page-9-0) **10** [Answer or end a call](#page-9-0) **10** [Mute/Unmute](#page-9-0) **10** [Volume](#page-9-0) **10** [Voice assistant \(smartphone feature\)](#page-9-0) **10** [Microsoft Teams button \(Teams model only\)](#page-9-0) **10** [Customize your speakerphone](#page-9-0) **10** [Link speakerphones \(daisy chain audio\)](#page-10-0) **11** [Linked speakerphone audio settings](#page-10-0) **11** [Troubleshoot](#page-11-0) **12** [What's in the box](#page-12-0) **13** [Support](#page-13-0) **14**

## <span id="page-2-0"></span>First-time setup

**Important:** Your speakerphone is shipped from the factory in a Deepsleep mode to conserve battery. Activate your speakerphone by connecting the USB cable to a power source before first use.

**1** Connect speakerphone USB cable to a wall charger or computer. When your speakerphone is activated, the LED bar lights up.

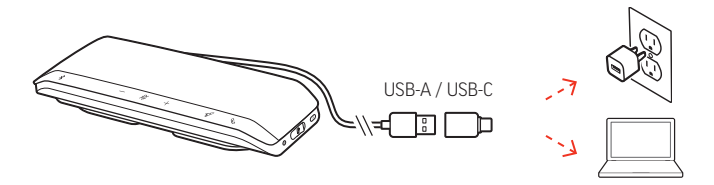

**2** Connect or pair your speakerphone to take calls or stream media.

# <span id="page-3-0"></span>**Controls**

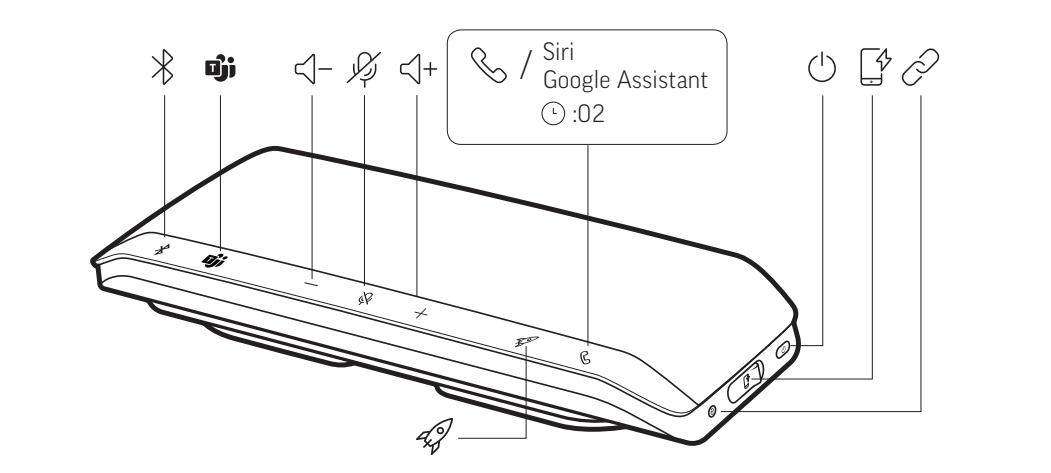

A portable speakerphone with mobile and corded connectivity.

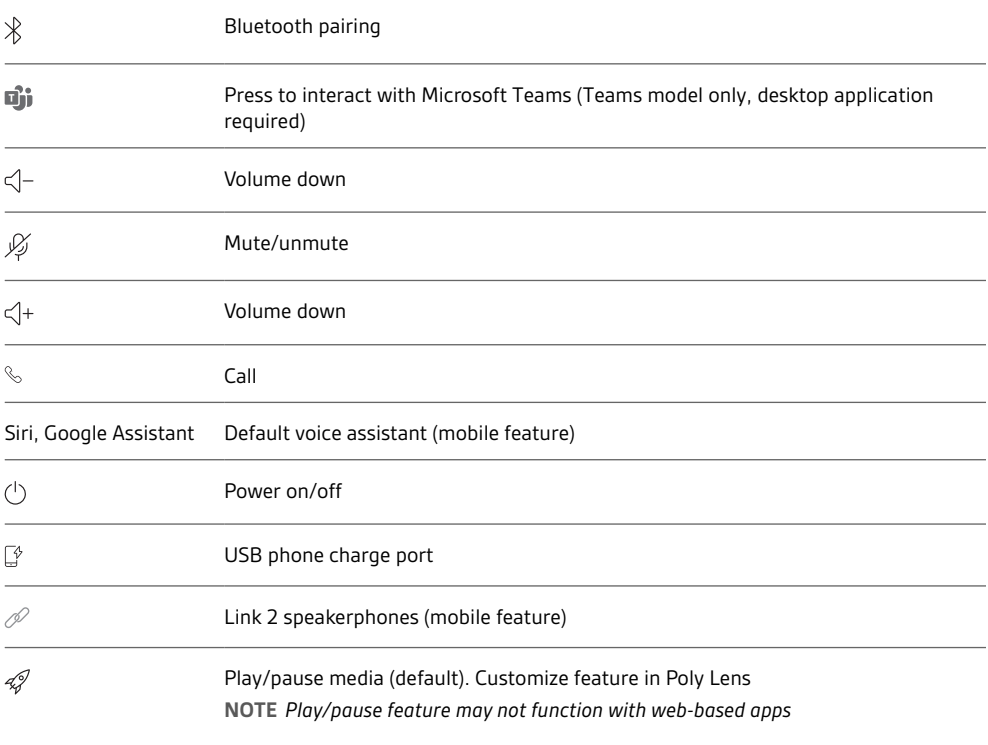

#### <span id="page-4-0"></span>LEDs

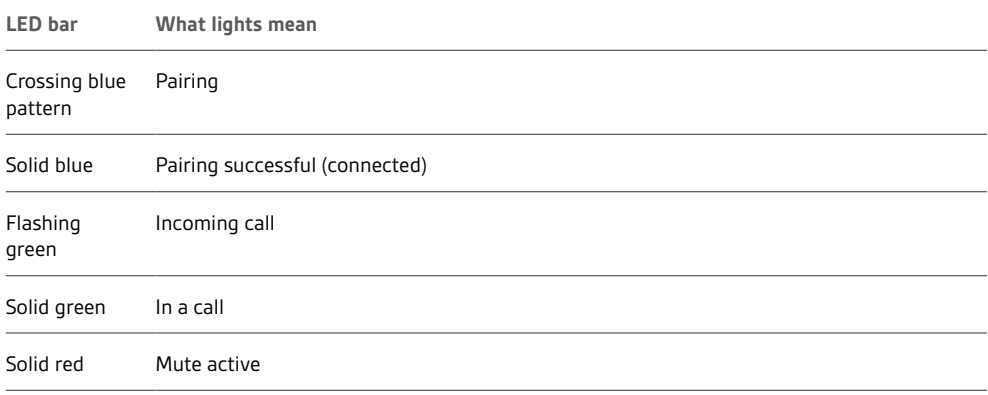

Please read the safety guide for important safety, charging, battery and regulatory information

**NOTE** *LEDs do not illuminate in standby mode.*

before using your new speakerphone.

Be safe

USB Bluetooth adapter (adapter model only)

 $\frac{1}{2}$ 

**NOTE** *Adapter design may vary*

**Standard LEDs**

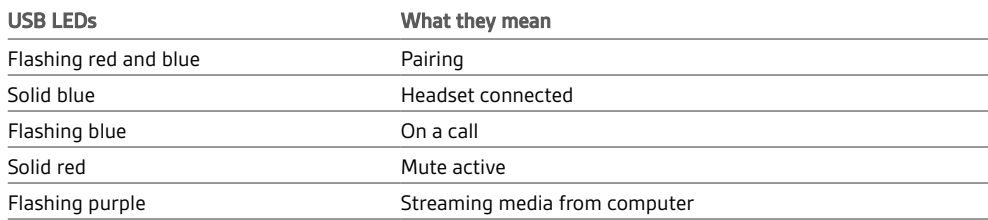

**LEDs when Microsoft Teams\* is detected**

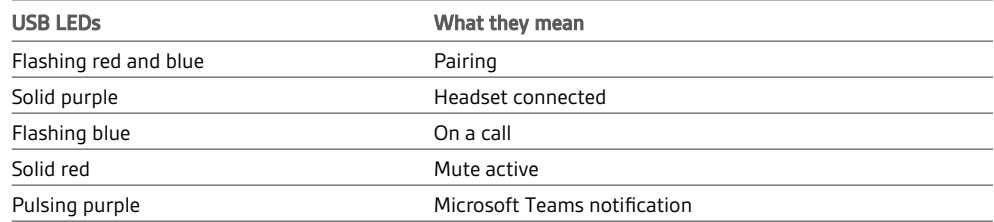

**NOTE** *\*Requires Microsoft Teams application*

### <span id="page-5-0"></span>**Setup**

#### Corded setup

Connect the USB cable from the speakerphone to the USB port on your computer.

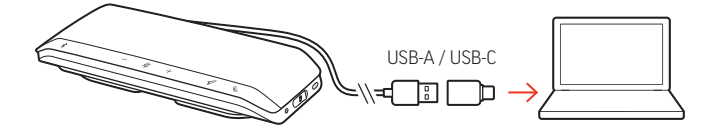

**NOTE** *In corded mode, the speakerphone powers on without using the Power button.*

1 With your speakerphone powered on, press the Bluetooth  $\frac{1}{2}$  button for 2 seconds. You hear "pairing" and the LED flashes a crossing blue pattern. Mobile setup

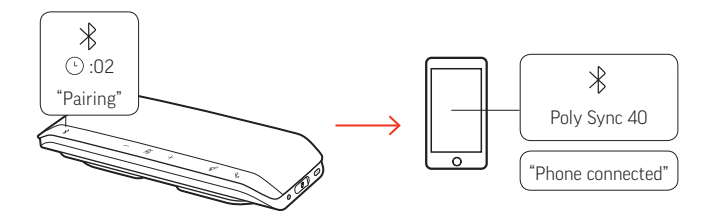

- **2** Activate Bluetooth on your mobile device and set it to search new devices. Select "Poly Sync 40."
- **3** Pairing is successful when you hear "pairing successful" and the LED flashes blue.

#### **Secure Connection (mobile)**

The Secure Connection feature provides extra security for Bluetooth calls in a conference room.

When enabled, your paired device disconnects after each mobile call, ensuring that device audio does not play through the speakerphone when not intended. Manage in Poly Lens.

**NOTE** *Enabling Secure Connection disconnects previously paired devices.*

- **1** With your speakerphone powered on and Secure Connection enabled in Poly Lens, press the Bluetooth  $*$  button for 2 seconds. You hear "pairing" and the LED flashes a crossing blue pattern.
- **2** Activate Bluetooth on your device and set it to search new devices. Select "Poly Sync 40."

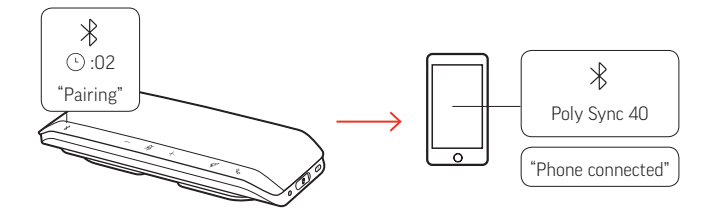

**3** Pairing is successful when you hear "pairing successful" and the LED flashes blue.

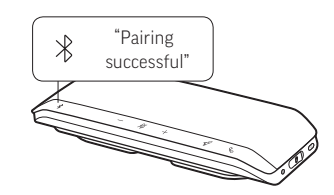

- **4** Make or take a mobile call or play music via Bluetooth.
- **5** After the end of a call, continue the mobile connection by pressing any button within 30 seconds. When no action is taken, the mobile connection ends and the Bluetooth button is no longer illuminated.

<span id="page-6-0"></span>USB adapter setup (BT600 models only) Your Bluetooth USB adapter comes pre-paired to your speakerphone.

- **1** Turn on your speakerphone and insert the Bluetooth USB adapter into your computer.
- **2** Pairing is successful when you hear "PC connected" and the USB adapter turns solid blue. **NOTE** *Adapter design may vary.*

#### **Pair USB adapter again**

Your USB adapter is pre-paired to your speakerphone. In the event that your adapter is disconnected or bought separately, manually pair the adapter to your headset.

- **1** Insert the Bluetooth USB adapter into your laptop or computer and wait for your computer to recognize it.
- **2** Put your speakerphone in pair mode by sliding the Power switch towards the Bluetooth icon to the right for 2 seconds. You hear "pairing" and the LED next to the Bluetooth icon flashes red and blue.
- **3** Put your adapter into pair mode by pressing and holding the recessed pair button with a pen or paperclip until the adapter flashes red and blue.

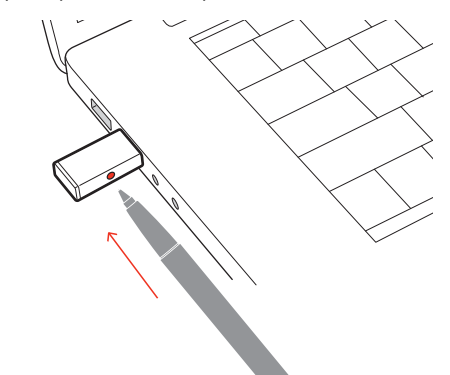

**NOTE** *Adapter design may vary*

Pairing is successful when you hear "pairing successful; PC connected" and the adapter LED turns solid blue.

#### Configure USB adapter

Your high-fidelity Bluetooth USB adapter comes ready to take calls. If you want to listen to music, you will need to configure your Bluetooth USB adapter.

#### **Windows**

- **1** To configure your Bluetooth USB adapter to play music, go to Start menu > Control Panel > Sound > Playback tab. Select **Plantronics BT600,** set it as the Default Device and click OK.
- **2** To pause music when you place or receive calls, go to Start menu > Control Panel > Sound > Communications tab and select the desired parameter.

Mac

**1** To configure the Bluetooth USB adapter, go to Apple menu > System Preferences > Sound. On both the Input and Output tabs, select **Plantronics BT600**.

### <span id="page-7-0"></span>Charge

#### Check battery status

To check battery status:

- With speakerphone inactive, tap the Power button to hear battery status
- With speakerphone inactive, tap any button to view the LED bar

#### **Battery status LEDs**

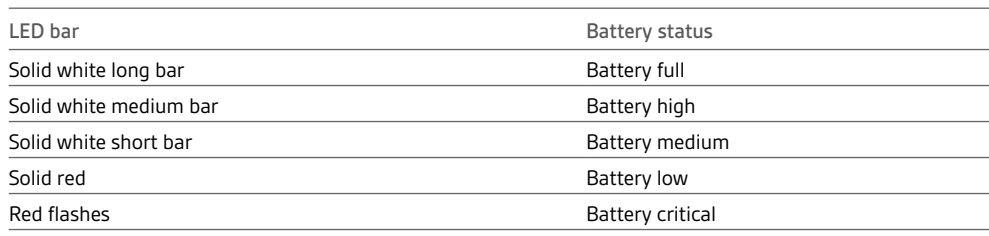

**NOTE** *LEDs do not illuminate in standby mode.*

#### **Charge**

Charge the speakerphone via USB using your computer or a USB AC adapter (not provided). The LED bar pulses while charging and turns solid white when fully charged. Allow 5 hours for a full charge.

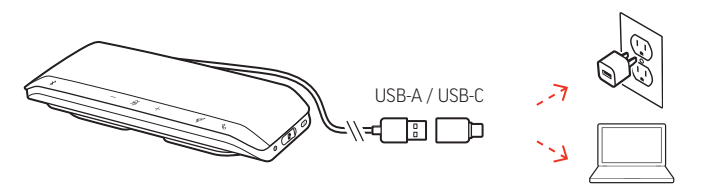

#### Charge your mobile phone

With the speakerphone powered on, charge your phone by connecting your phone's charge cable to the speakerphone USB-A port (cable not provided).

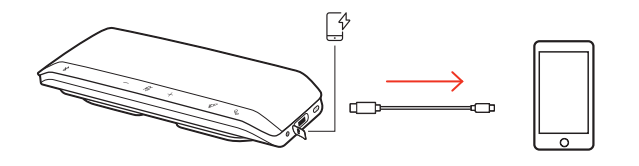

**NOTE** *Speakerphone battery level must be medium or higher.*

**NOTE** *Connection provides power only.*

### <span id="page-8-0"></span>Load software

Customize your device behavior through advanced settings and options with Poly Lens. Download: [poly.com/lens.](http://www.poly.com/lens)

Keep your firmware up-to-date to improve performance and add new features to your Poly device. Update your firmware using your computer with Poly Lens. Download at [poly.com/lens.](http://www.poly.com/lens) While updating firmware: Update firmware

- Do not use your Poly device until the update is complete.
- Disconnect your Poly device from paired devices such as phones, tablets and computers.
- Do not start a second update from a second device.
- Do not stream media.
- Do not answer or place a call.

# <span id="page-9-0"></span>Daily Use

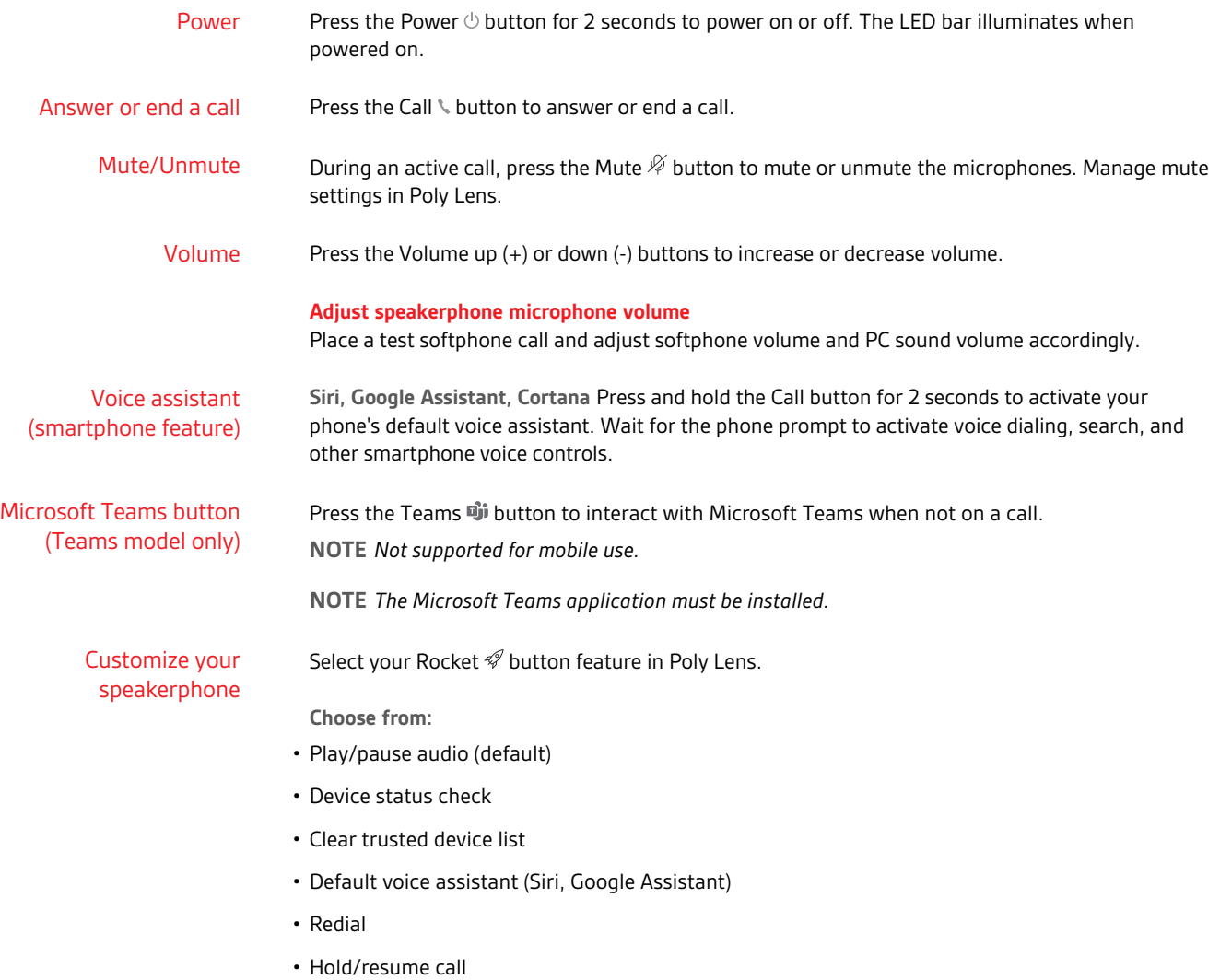

### <span id="page-10-0"></span>Link speakerphones (daisy chain audio)

Use two Poly Sync speakerphones with your Bluetooth-paired mobile device. **IMPORTANT** *Linking mode is available with Bluetooth mobile device connection only. This feature is not available when your speakerphone is connected to a computer with USB cable.*

**NOTE** *Linking mode can be entered when both speakerphones are inactive (not in a call or streaming media).*

- **1** Power on both speakerphones.
- **2** Ensure that the speakerphones are unplugged from any computer.
- 3 Wirelessly link by pressing both Link  $\mathscr P$  buttons for 2 seconds. You hear "connecting" and the LEDs pulse white.

Linking is successful when you hear "connection successful" and the LED flashes white on both speakerphones.

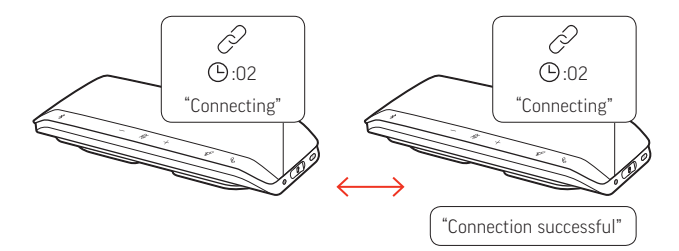

**4** Pair one speakerphone to your idle mobile device. You hear "phone connected" when successfully paired. **NOTE** *You may pair your mobile device before or after linking speakerphones.*

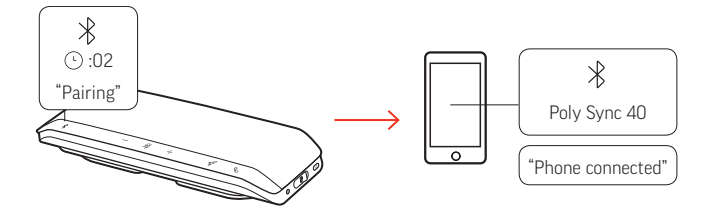

- **5** Control the system from either speakerphone to play audio or make calls.
- 6 End linking mode by pressing both Link  $\mathcal O$  buttons for 2 seconds. You hear "device disconnected."

Linked speakerphone audio settings Manage daisy chain audio settings in Poly Lens.

# <span id="page-11-0"></span>Troubleshoot

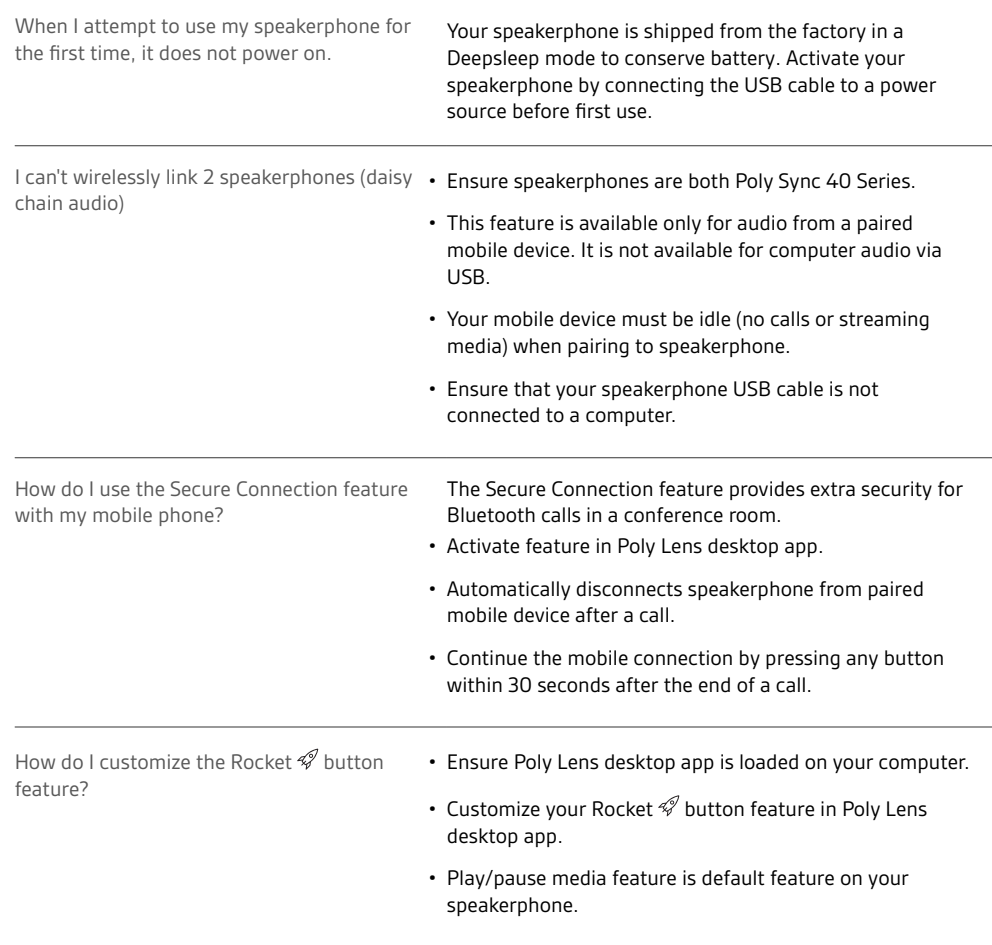

# <span id="page-12-0"></span>What's in the box

Contents may vary by product.

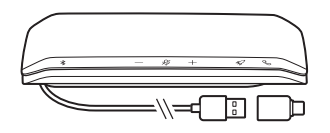

Speakerphone

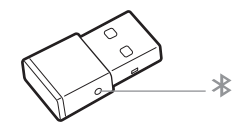

Bluetooth USB Adapter (Poly Sync 40+ only)

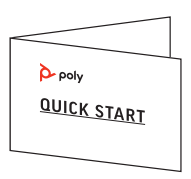

Quick start guide

### <span id="page-13-0"></span>Support

#### **NEED MORE HELP?**

#### **[poly.com/support](https://www.poly.com/support)**

**Manufacturer: Plantronics, Inc. Plantronics B.V.** 345 Encinal Street Santa Cruz, CA 95060 United States Scorpius 171 2132 LR Hoofddorp Netherlands

 $^{\copyright}$  2021 Plantronics, Inc. All rights reserved. Poly, the propeller design, and the Poly logo are trademarks of Plantronics, Inc. Bluetooth is a registered trademark of Bluetooth SIG, Inc. and any use by Plantronics, Inc. is under license. All other trademarks are the property of their respective owners. Manufactured by Plantronics, Inc.

Model ID: SY40/SY40-M (may be followed by /BT600). System: Poly Sync 40 has a SY40/SY40-M speakerphone. Poly Sync 40+ has a SY40/SY40-M speakerphone and a BT600 adapter.

218940-06 01.21